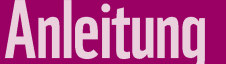

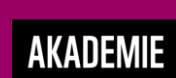

# **Anmeldung und Kursnutzung auf der WWF Akademie**

Für Unternehmensvertreter:innen im Rahmen des CEWI Projekts 2021

# Liebe Teilnehmende,

als Vertreter:innen von Unternehmen, die sich für eine Zusammenarbeit im Rahmen des CEWI Projekts 2021 interessieren, haben Sie im ersten Schritt die Möglichkeit, ein E-Learningmodul zu Grundlagen und Handlungspotentialen zur Circular Economy in der WWF Akademie bis Ende Oktober 2021 zu belegen.

Dieses Dokument legt dar, wie Sie sich auf der Lernplattform des WWF Deutschlands anmelden und den für Sie bereit gestellten Kurs nutzen können. Viel Spaß beim Weiterbilden!

# Anmeldung in der WWF Akademie

Das E-Learning findet der Lernplattform der WWF Akademie statt. Zur Anmeldung gehen Sie dafür wie folgt vor:

#### 1. **Registrieren Sie sich auf der WWF Akademie**

[https://www.wwf-akademie.de](https://www.wwf-akademie.de/)

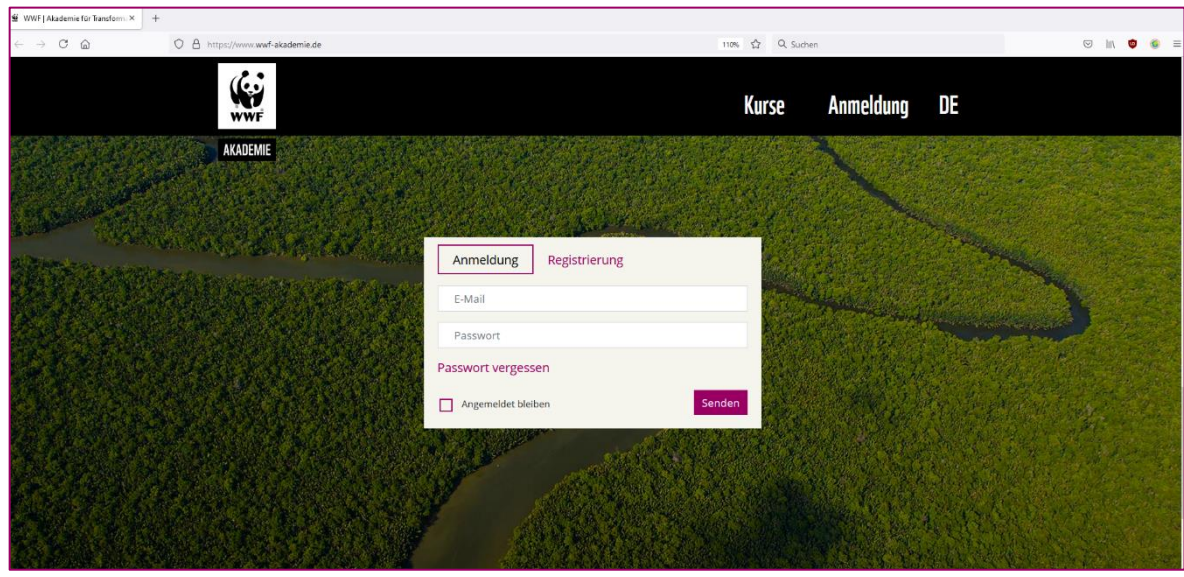

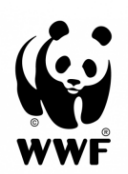

## **AKADEMIE**

- 2. Registrieren Sie sich mit Ihrer E-Mail-Adresse und einem selbst gesuchten Passwort. Das Passwort muss folgenden Mindestkriterien entsprechen: mindestens 8 Zeichen, inkl. A-Z, a-z, 0-9, [@!%\*?&.]
- 3. Vergessen Sie nicht, den Haken bei den Nutzungsbedingungen zu setzen und dann den "**Senden**"-Button zu drücken.

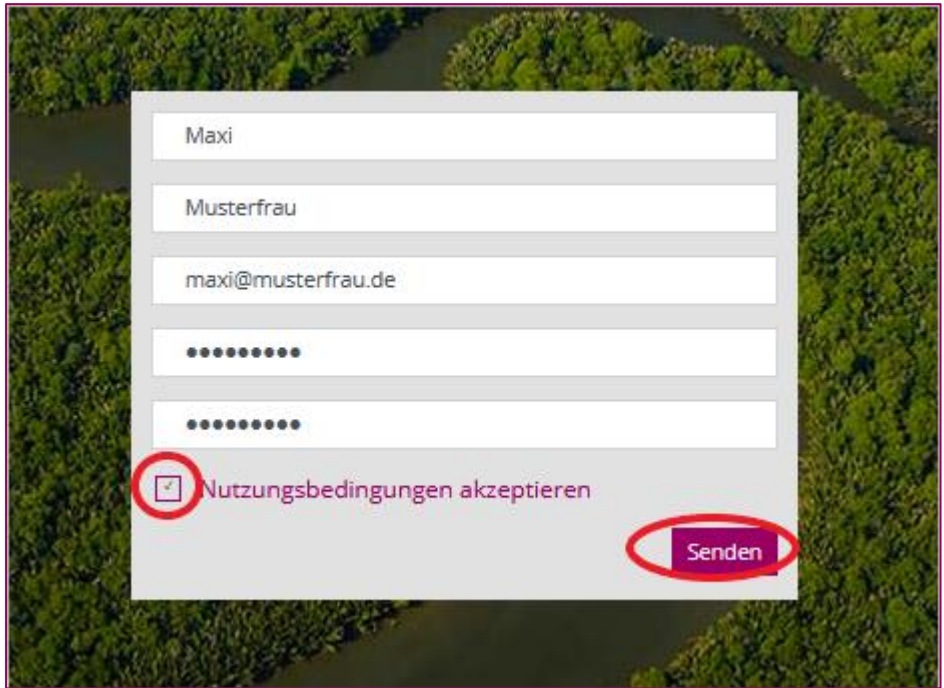

4. Sie erhalten nun direkt eine Nachricht in Ihr E-Mail-Postfach von der WWF Akademie mit einem Link zur Freischaltung Ihres Profils:

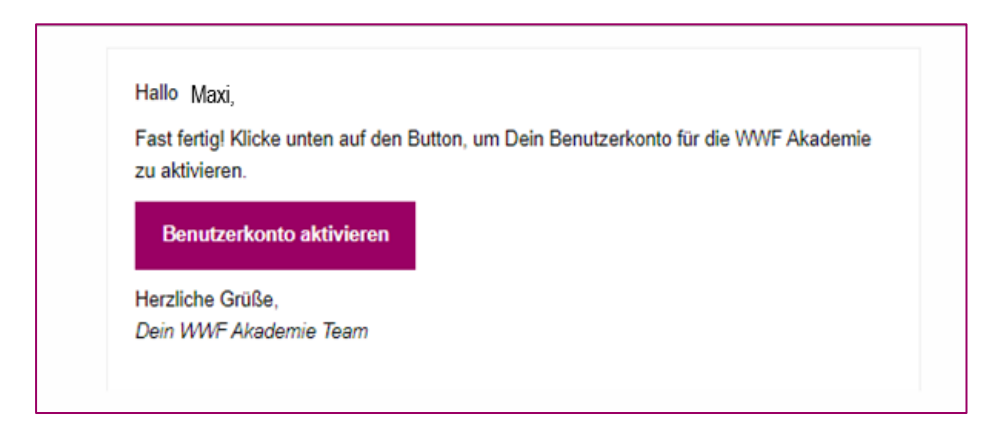

5. Nun sind Sie in der WWF Akademie und sehen diverse Kursmodule in der Übersicht. Buchen Sie den Kurs "**Circular Economy**". Diesen finden Sie auch über die Auswahl der Kategorie "Nachhaltiges Wirtschaften" in der Menüleiste links.

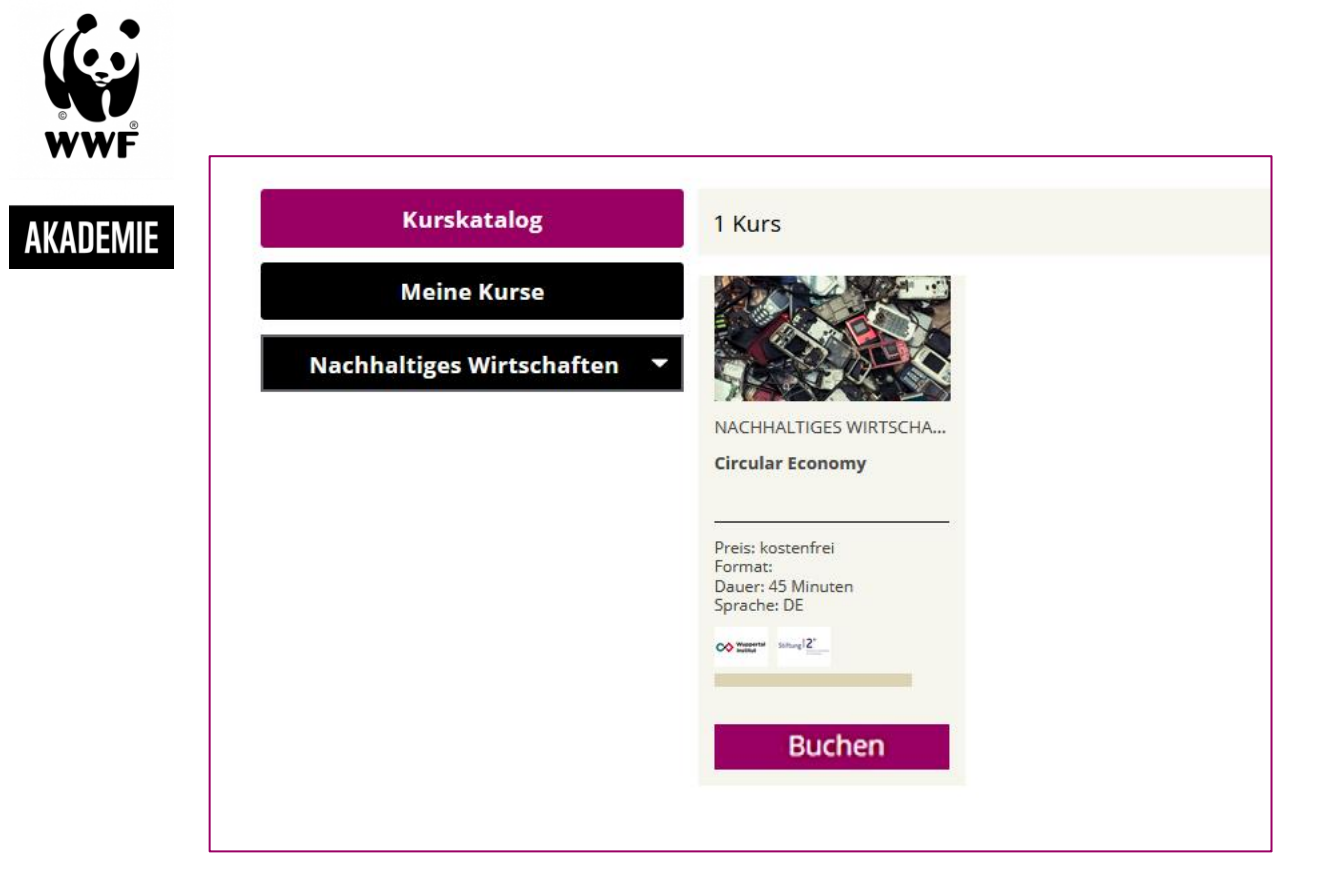

- 6. Klicken Sie auf den "Buchen"-Button, um sich einzuschreiben.
- 7. Danach sehen Sie diese Detailansicht Ihres Kurses.

Bitte bestätigen Sie hier Ihre Buchung noch einmal mit Klick auf den "Buchen"-Button:

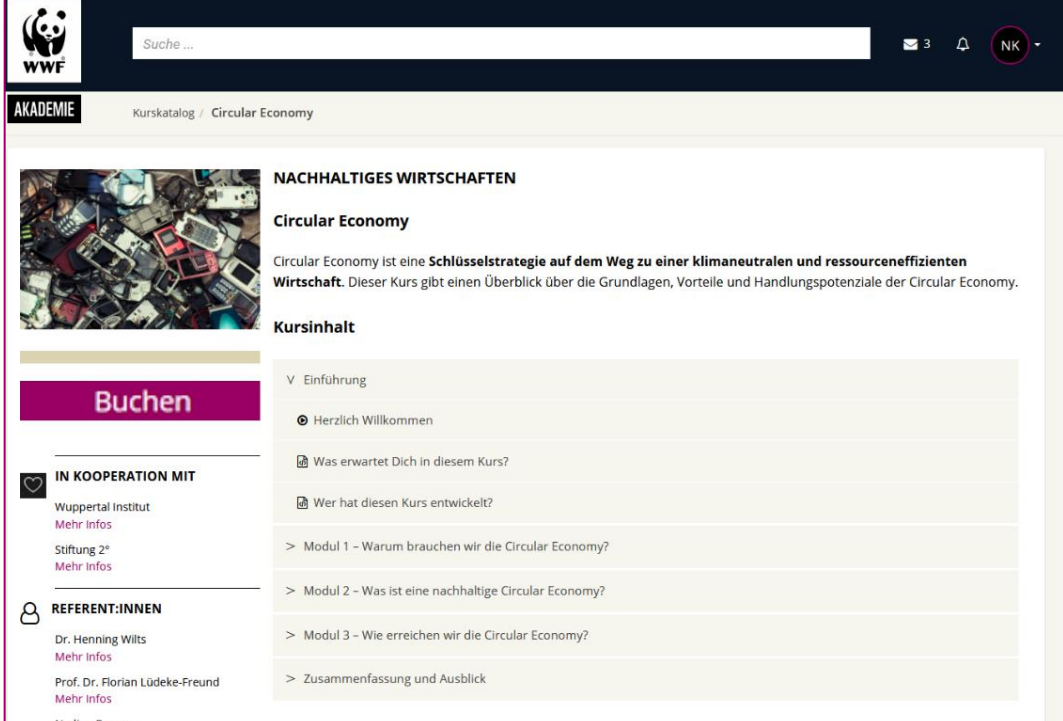

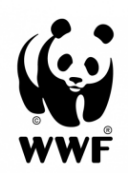

AKADEMIE

8. Geschafft! Nun sind Sie für Ihren Kurs eingeschrieben und können beim nächsten Einloggen direkt darauf zugreifen! Dazu einfach den Kurs "starten".

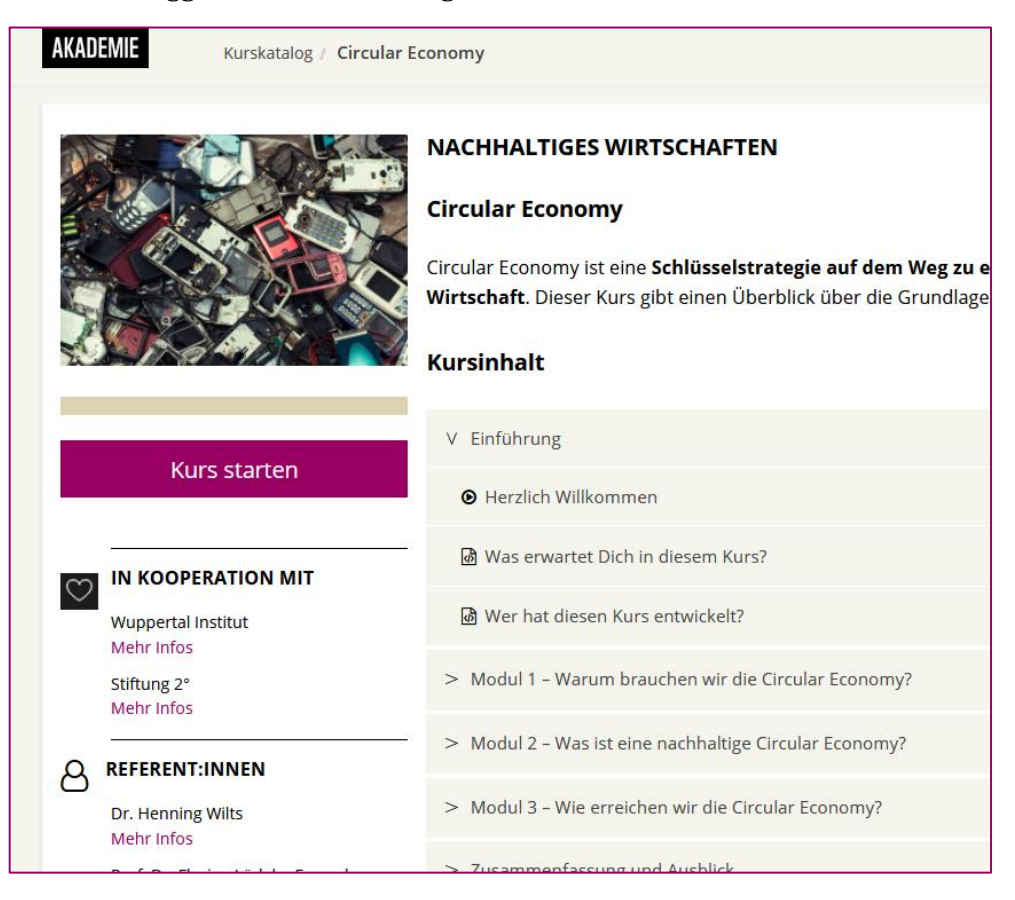

## Nutzung des Kurses

Die Kurse enthalten sogenannte Lerneinheiten, in denen Ihnen diverse Ressourcen zum Thema u.a. in Videos zum mit renommierten Expert:innen und Wissenschaftler:innen zur Verfügung gestellt sind. Sie können die Einheiten in der von Ihnen festgelegten Zeit und Reihenfolge bearbeiten, ganz wie Sie möchten.

1. Zum Abschließen einer Lerneinheit drücken Sie bitten den Button unterhalb des jeweiligen Inhaltsabschnitts.

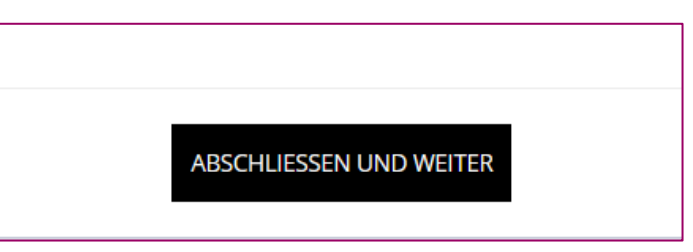

2. Auf diese Weise wird Ihr individueller Lernfortschritt festgehalten. Dies können Sie an der geänderten Farbgebung der Lerneinheiten im Seitenmenü erkennen.

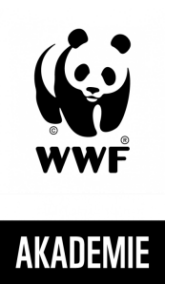

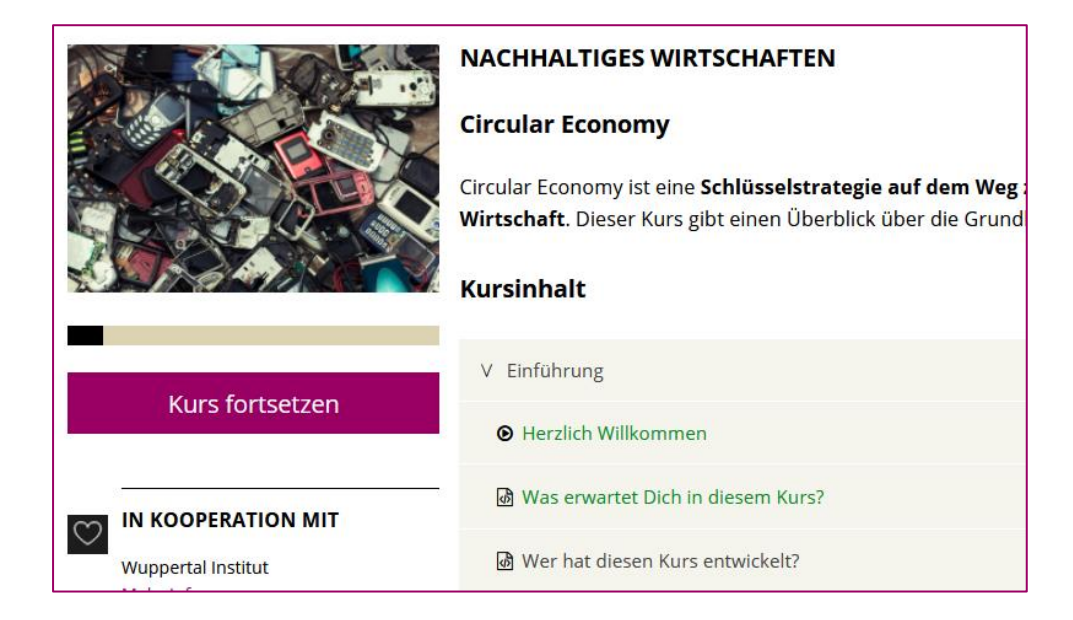

3. Es ist möglich, nach Abschluss des Kurses ein Zertifikat zum Kurs zu erhalten. Dazu müssen alle Lerneinheiten bearbeitet, die Selbsttests und Übungen in den jeweiligen Kapiteln und der Feedbackbogen am Kursende beantwortet worden sein.

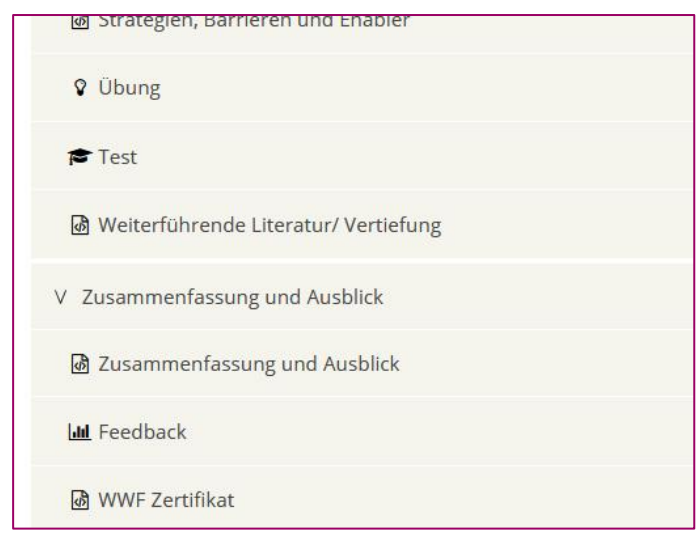

## Technischer Support

Sollten Sie technische Hilfe benötigen, richten Sie Ihre Fragen bitte per Email an: [akademie@wwf.de](mailto:akademie@wwf.de)